Тема занятия:

Основные понятия языка гипертекстовой разметки документов HTML. Структура html-документа.

# сформировать знания об основных понятиях языка гипертекстовой разметки документов HTML, структуре html-документа.

# Цель занятия:

#### сновные понятия:

**• Интернет образуют web-серверы**.

Веб-сервер (программа + компьютер, на котором эта программа работает) получает по сети запрос на определённый ресурс (web-страницу), находит соответствующий файл на локальном жёстком диске и отправляет его по сети запросившему компьютеру.

**• Web-страница** – является обычным текстовым файлом, в формате html. Содержит гиперссылки для перехода на другие страницы, текст, графику, звуковое сопровождение, анимацию и другие мультимедийные объекты .

- **• Гиперссылка** цветной текст или графический объект, осуществляющий переходы между различными компонентами Web-сайта.
- **• Web-сайт** группа тематически связанных Webстраниц, располагающихся на одном компьютере. Web-сайты хранятся на web-серверах.
- **• Браузер** программа для просмотра Web-страниц на компьютере клиента. Opera, GoogleChrom, Амиго, Internet Explorer и др.

## Назначение языка гипертекстовой разметки документов HTML:

- ✔ HTML один из компьютерных языков программирования.
- ✔ используется для разработки web-страниц, которые называют документами HTML.
- ✔ с его помощью языка можно сообщать браузеру, как размещать различные элементы на веб-странице.
- ✔ даёт возможность строить взаимосвязи между страницами ссылками (линками). Ссылками могут быть части текста и картинки либо их

части.

## Структура html-документа

<HTML> <HEAD> <title>Название html-документа</title> <meta>  $<$ /HEAD>  $<$ BODY> Тело html-документа  $\angle$ BODY> **HTML>** 

<HEAD> и </HEAD> - раздел документа, ограниченный тэгами называется его заголовком.

## Например,

• Название html-документа, выделяемое парными тэгами <title> и </title>.

• Метатеги **<meta>** используются для хранения информации, предназначенной для браузеров и поисковых систем.

Например,

**<Meta charset="кодировка">** - задает кодировку документа

**<Meta name="keywords" content="поиск, информация, поисковая система">**  устанавливает ключевые слова для поиска **<Meta name="author" content="железная С.**

**В.">** - Устанавливает автора документа

">", называются тегами или дескрипторами. Теги несут информацию о структуре и особенностях форматирования webстраницы. Теги, обычно следуют в паре открывающий и закрывающий.

Элементы, заключенные в значки "<" и

*Например*,

<I>курсивное начертание</i>

## ФОРМАТ ОПИСАНИЯ ЭЛЕМЕНТА

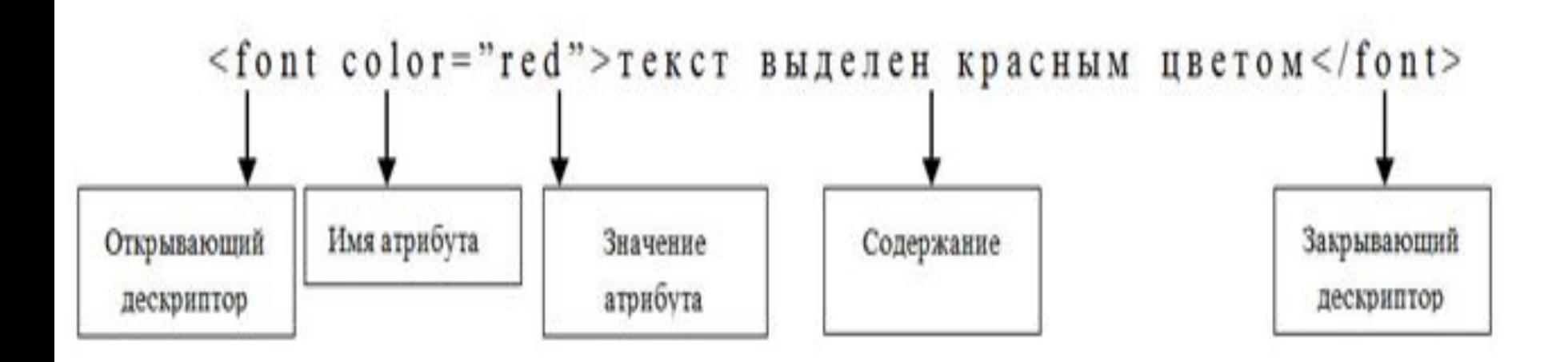

#### **<BODY> И </BODY>** -ТЕЛО ДОКУМЕНТА. В ЭТОМ РАЗДЕЛЕ РАЗМЕЩАЕТСЯ ТЕКСТОВАЯ И ГРАФИЧЕСКАЯ ИНФОРМАЦИЯ, ТАБЛИЦЫ И ДРУГИЕ ЭЛЕМЕНТЫ СОСТАВЛЯЮЩИЕ СОДЕРЖИМОЕ СТРАНИЦЫ.

У этого тега есть атрибуты:

```
Bgcolor="цвет фона"
```
Background="путь к файлу"

Text="color"

Alink="цвет'

Vlink="цвет"

Тэги, определяющие структуру документа

<hn> текст </hn> - выделение текста заголовком n-го уровня. n принимает значения от 1 до 6.

<p> текст </p> - создание абзаца текста.

Основной атрибут для данных тэгов Align=left|right|center|justify –

выравнивание текста

<div> текст </div> - задает информационный блок

*примечание*: для разработки структуры webстраницы используют табличную или блочную верстку (блоками *div*).

## ТЭГИ, ОПРЕДЕЛЯЮЩИЕ ВНЕШНИЙ ВИД ДОКУМЕНТА

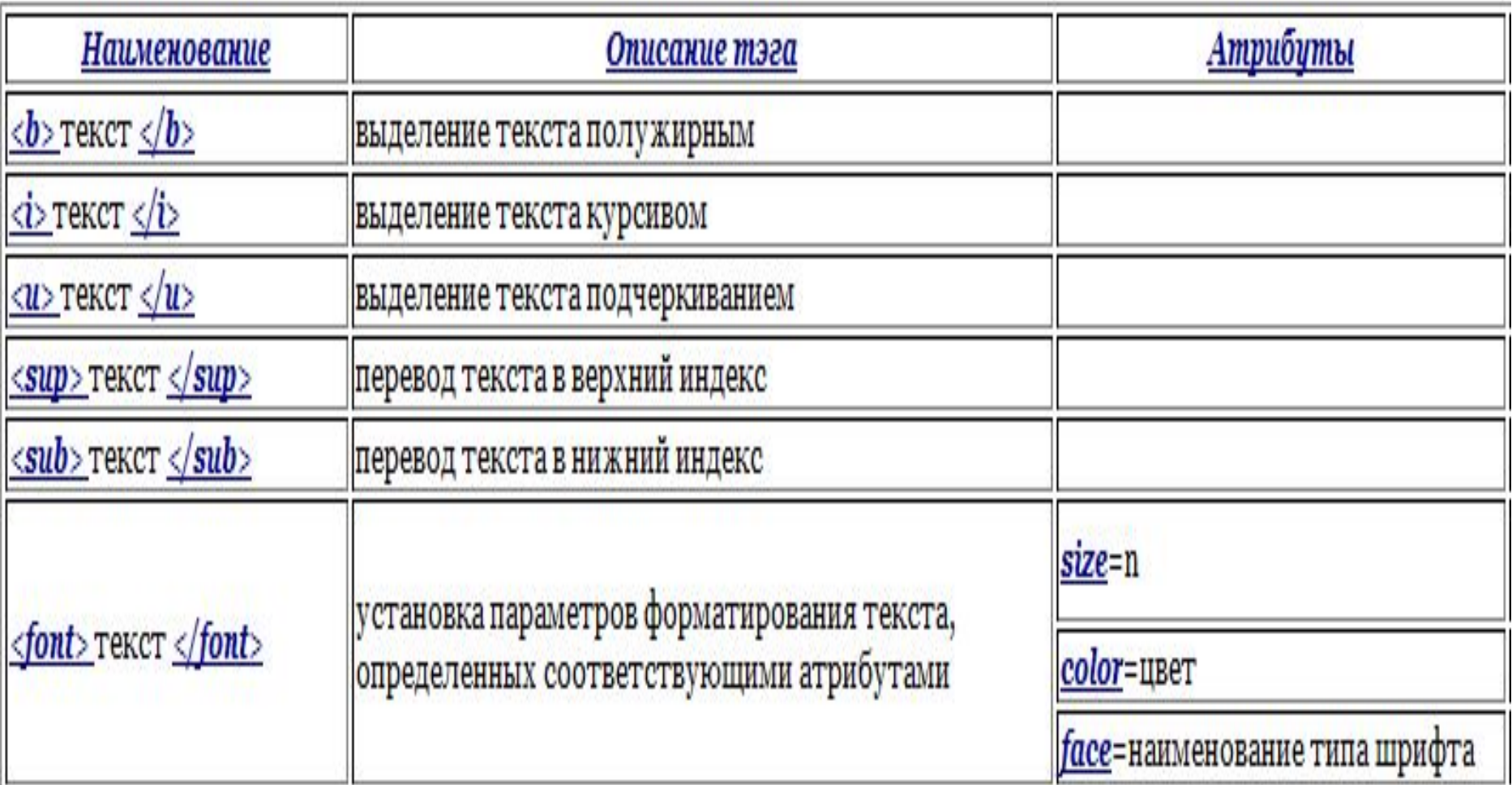

ПРИМЕЧАНИЕ: В ПРЕДСТАВЛЕННОЙ ВЫШЕ<br>ТАБЛИЦЕ УКАЗАНО, ЧТО РАЗМЕР ШРИФТА ТЕКСТА УСТАНАВЛИВАЕТСЯ ЧИСЛОВЫМИ КОНСТАНТАМИ ОТ 1 ДО 7. УСТАНОВИМ СООТВЕТСТВИЕ МЕЖДУ<br>КАЖДОЙ КОНСТАНТОЙ И РАЗМЕРОМ ШРИФТА В ПУНКТАХ.

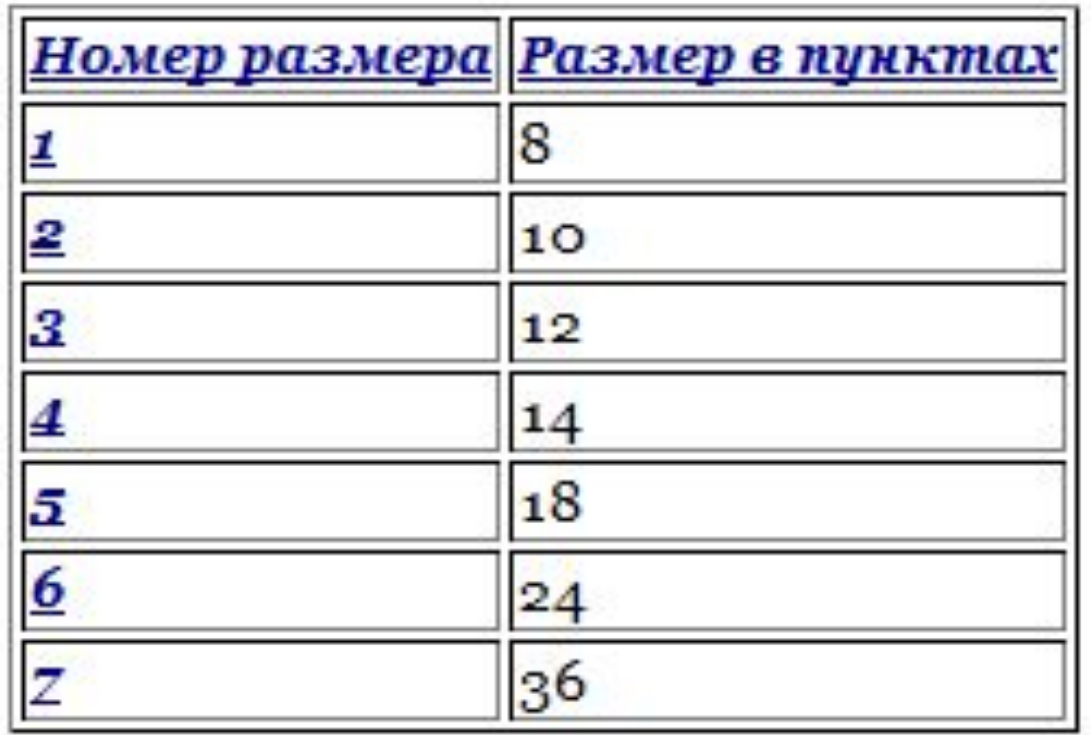

- Нумерованные списки.
- Для создания используются тэги:
- •<ol>элементы списка</ol> открывающий и *закрывающий тэги маркированного списка*
- •<li>значение</li> *определение конкретного элемента списка*

форматирование нумерованных списков заключается в изменении стиля номера type и порядка нумерации start.

<ol type=значение start=номер начального элемента списка>

## ЗНАЧЕНИЯ АТРИБУТА ТҮРЕ

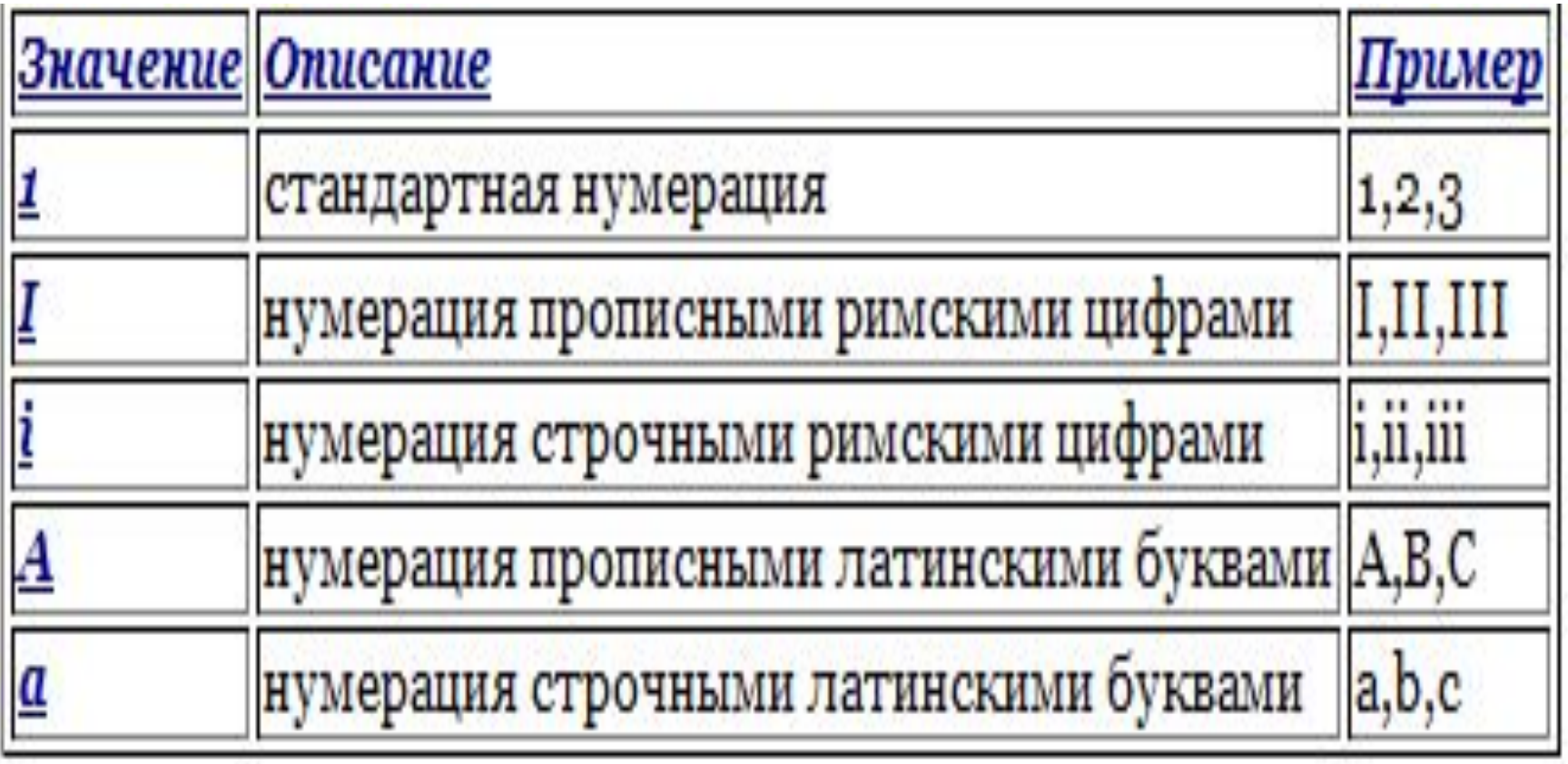

Маркированные. Для создания используются тэги:

• <ul>элементы списка</ul> открывающий и закрывающий тэги маркированного списка

•<li>значение</li> определение конкретного элемента списка

#### Форматирование маркированных списков заключается в изменении типа маркеров type.

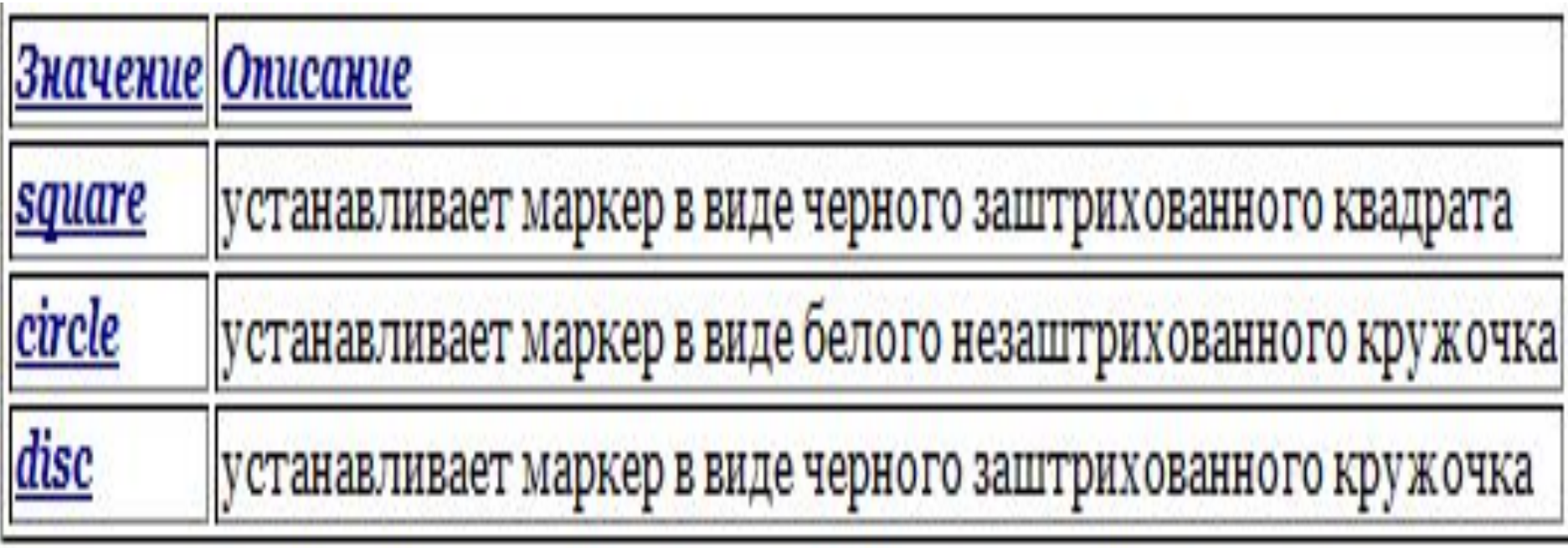

Пример

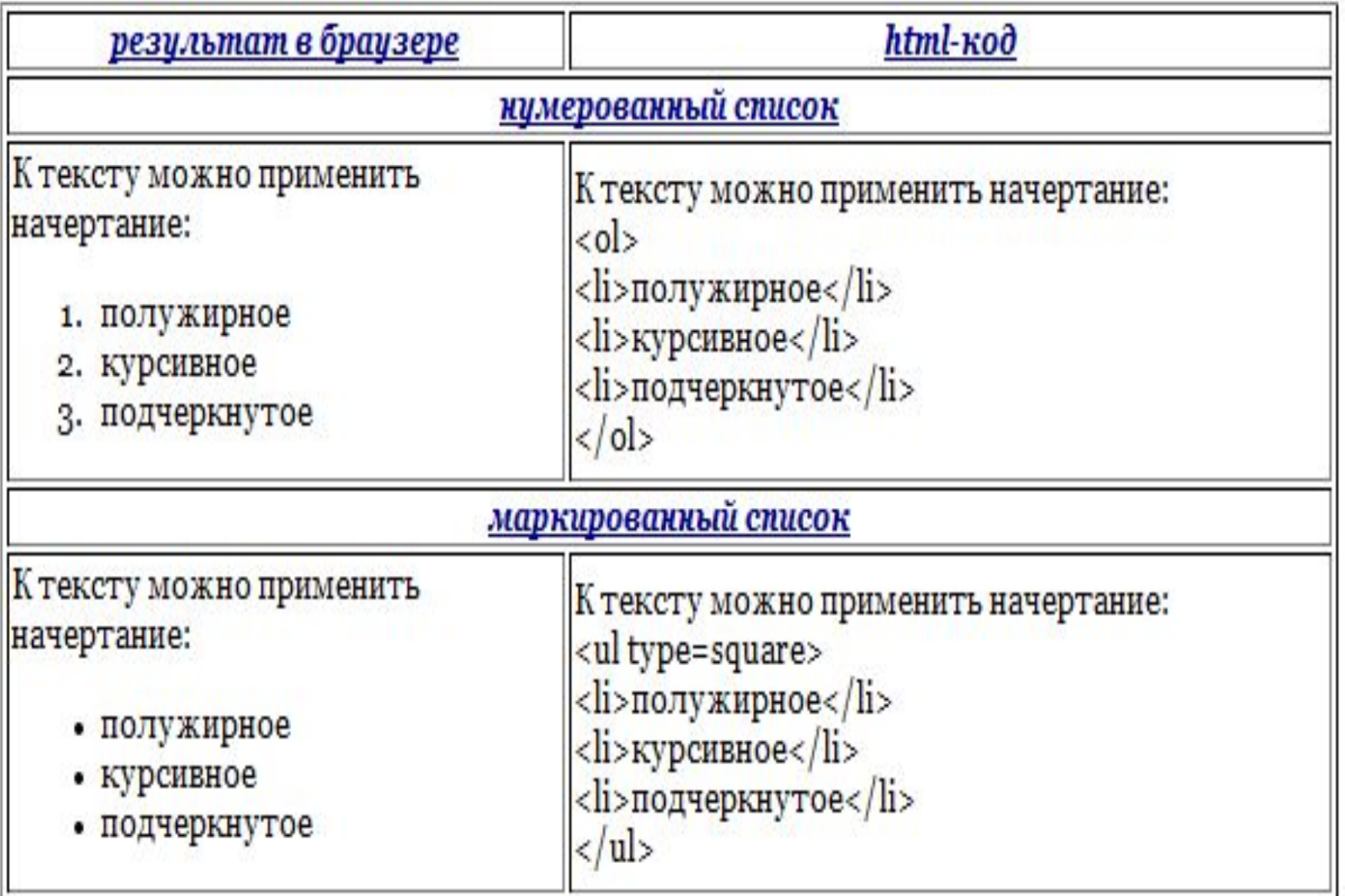

## Тэги, применяемые для вставки ссылок, закладок и графики

### Создание ссылок

<a href="имя файла"> тип ссылки </a>

<a href="#имя закладки"> тип ссылки </a>

вставка закладок для перехода внутри текущего документа

<a name="имя закладки">контент</a>

### Типы ссылок:

- •Текстовая
- •Графическая
	- Пример. Необходимо с текущей страницы перейти на страницу lab2.Html.

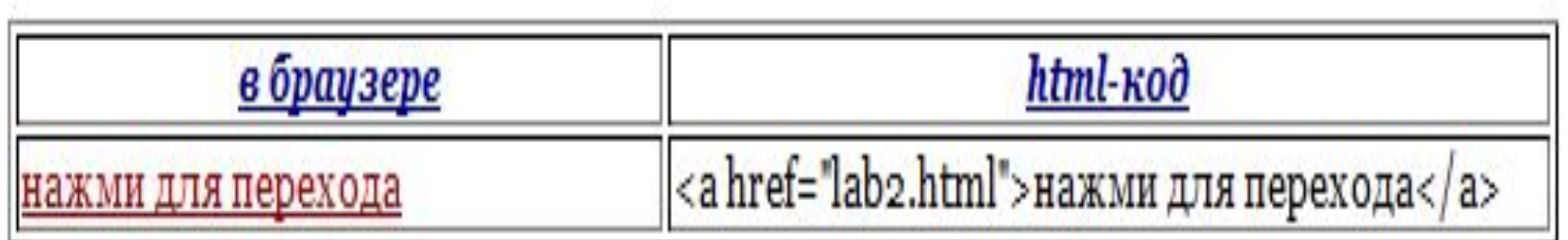

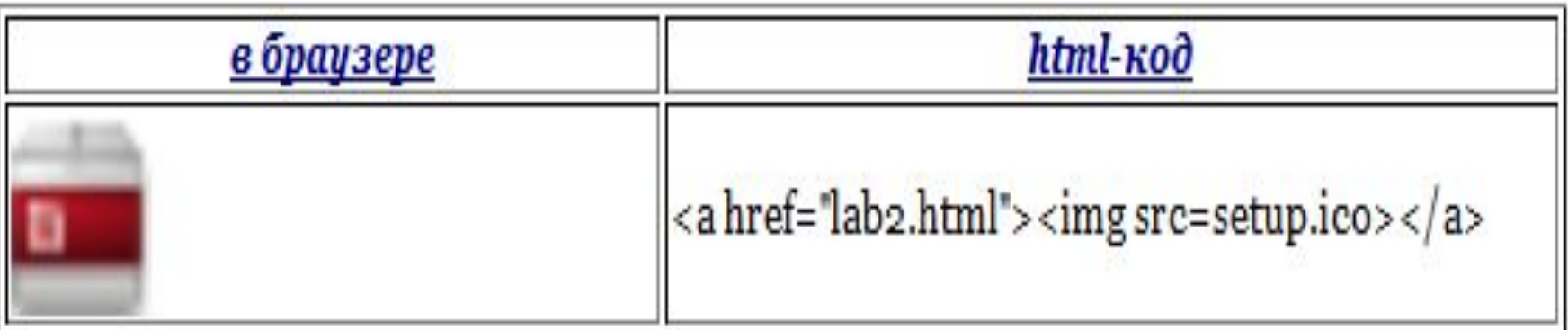

## ВСТАВКА РИСУНКОВ <IMG SRC="ИМЯ ФАЙЛА"> ПРИМЕР. ВСТАВИТЬ РИСУНОК PRIRODA.GIF ПО ЦЕНТРУ И УСТАНОВИТЬ ДЛЯ НЕГО РАЗМЕРЫ ШИРИНА = 300 РІХ, ВЫСОТА = 250 РІХ

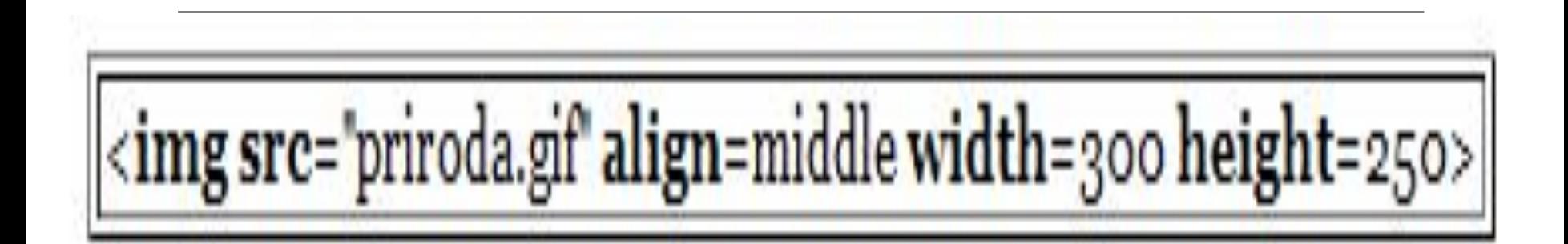

- у тега img есть следующие атрибуты:
- <src="путь к файлу">
- <align="bottom | left | middle | right | top"> определяет выравнивание рисунка
- <alt="текст"> задает альтернативный текст
- <border="толщина рамки в px">
- <hspace="отступ"> горизонтальный отступ от окружающего текста в пикселях
- <vspace="отступ"> вертикальный отступ от окружающего текста
- <width=""> ширина в пикселях или процентах
- <height=""> высота в пикселях или процентах

#### тэги, применяемые для описания таблиц

- таблица набор ячеек, находящихся на пересечении строк и столбцов.
- <u>основные структурные элементы таблицы:</u>
- *• строка* набор ячеек, расположенных слева направо
- *• ячейка* находится на пересечении строки и столбца
- *• граница*служит для заключения всей таблицы в рамку и для разделения линиями ее строк и столбцов

рассмотрим основные тэги:

• <table>содержимое таблицы</table> начало и конец, создаваемой таблицы *основные атрибуты*

border=n

- задает толщину в пикселях рамки таблицы width=n
- задает ширину таблицы на странице в
- пикселях или процентах (например, 50%)

height=n

задает высоту таблицы на странице в пикселях или процентах (например, 80%)

```
align="left|right|center"
  выравнивание таблицы
  cellpadding=n
  задает отступ от рамки до содержимого ячейки
в px или процентах
  cellspacing=n
  задает расстояние между ячейками в px или
процентах
  backgroung="путь к фоновому рисунку"
  bgcolor="цвет"
```
<caption> заголовок таблицы </caption>

столбце **• colspan=n** объединяет n ячеек, расположенных в одной строке

объединяет n ячеек, расположенных в одно

- **• rowspan=n**
- <td>содержимое ячейки</td> описывает ячейку таблицы. *основные атрибуты тега <td>*
- <tr>содержимое строки</tr> описывает строку таблицы. строка таблицы состоит из ячеек.

### Пример 1: создадим таблицу вида:

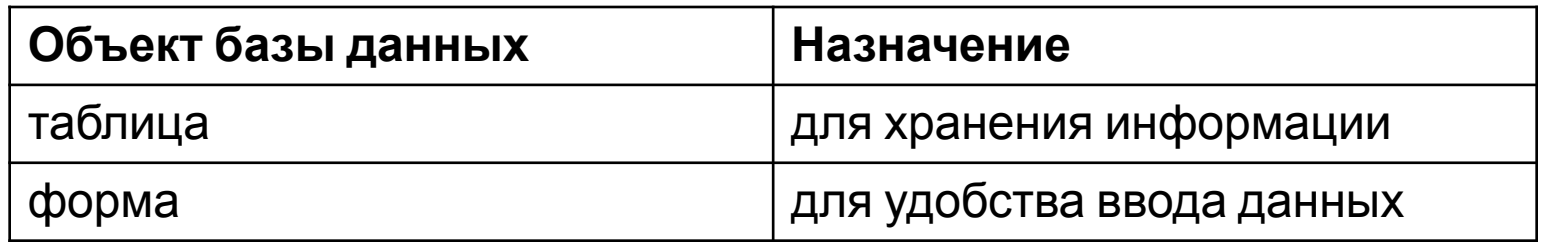

```
HTML – код
<table width="100%" border="1">
<tr align="center">
<td><b>Объект базы данных</b></td>
<td><br />
Назначение</b></td>
 </tr>
 <tr>
 <td>Таблица</td>
 <td>Для хранения структуры базы данных и ее содержимого</td>
 </tr>
 <tr>
 <td>Форма</td>
 <td>Для удобства ввода данных в таблицу</td>
 </tr>
</table>
```
## Пример 2: создадим таблицу вида:

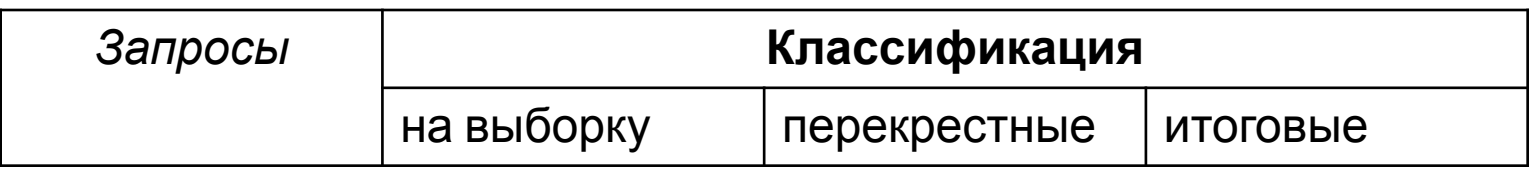

```
HTML – код
<table width="100%" border="1">
 <tr align="center">
 <td rowspan="2"><i>Запросы</i></td>
 <td colspan="3"><b>Классификация</b></td>
 </tr>
 <tr>
```
 **<td>на выборку</td> <td>перекрестные</td> <td>итоговые</td> </tr> </table>**

# **Фреймы**

Фреймы позволяют разбить пространство окна web-браузера на две или более обособленные прямоугольные части. Каждая часть предназначена для отображения отдельного html-документа web-сайта. Чаще всего **фреймы используют** для создания фиксированной навигационной панели web-сайта.

- фреймов, на который разбивается web-страница, их расположение и размер • Набора отдельных html-документов, которые должны быть отображены в соответствующих фреймах. <frame>
- Управляющего файла <frameset>. Это особый тип html-документа, в

котором указывается количество

Web-страница, содержащая фреймы, состоит из следующих компонент:

## Пример 1 <html> <head>  $\langle$  <title> Управляющий документ</title> </head>  $\langle$  -frameset rows="25%, \*"> <frame src="page1.html"> <frame src="page2.html"> </frameset>  $\langle$ /html>

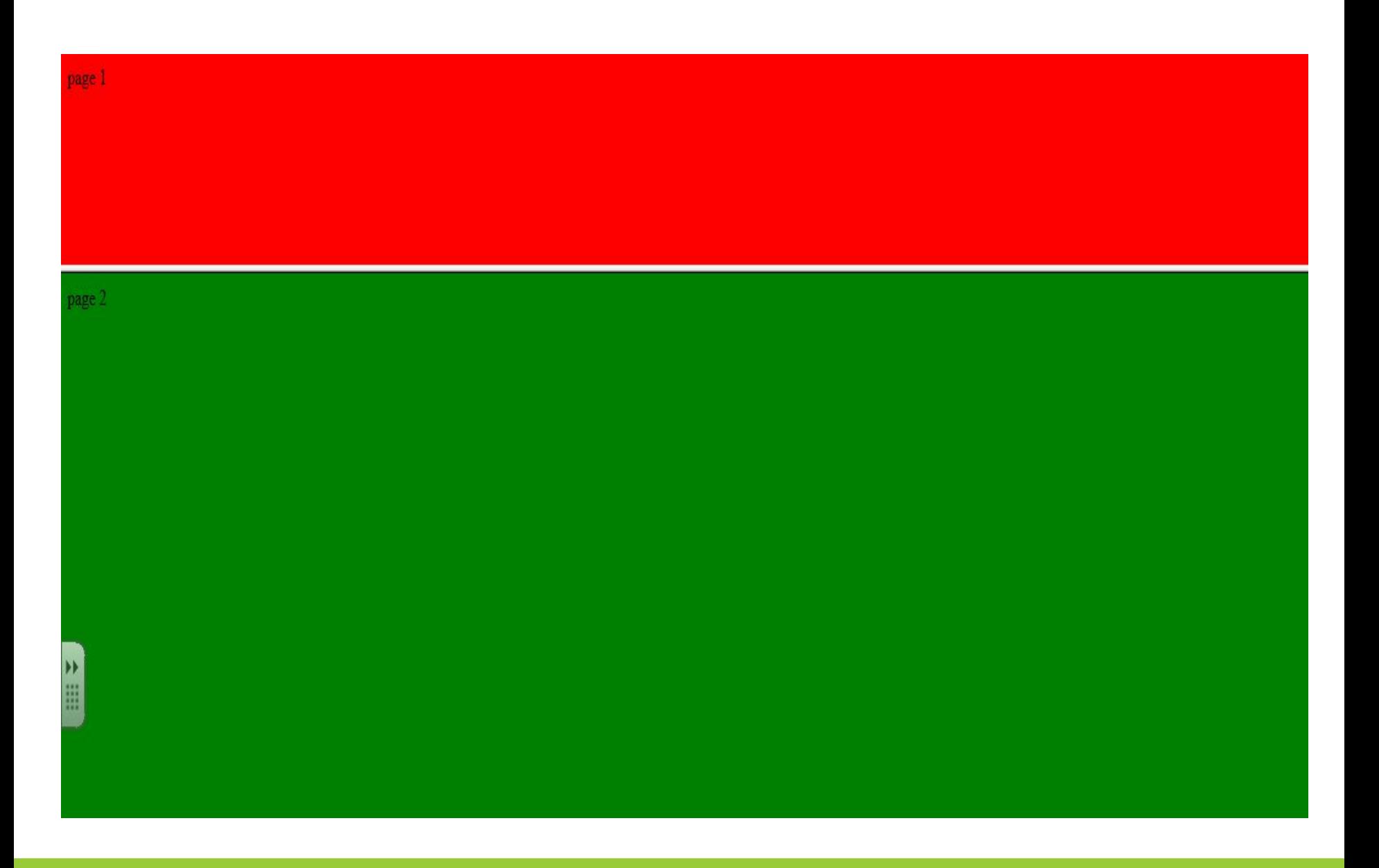

#### **Контрольные вопросы**

- 1. Для чего предназначены html-дескрипторы?
- 2. Опишите структуру html-документа.
- 3. Как создать абзац текста и выровнять его?
- 4. Как выделить текст заголовком определенного уровня?Для чего применяются заголовки?
- 5. Как выделить текст курсивом, полужирным? Подчеркнуть?
- 6. Как установить цвет, тип шрифта и размер текста?
- 7. Что такое гиперссылка? Как вставить в документ текстовую ссылку?
- 8. Как вставить рисунок?
- 9. Какие тэги используются для создания маркированных списков?
- 10. Какие тэги используются для создания нумерованных списков?
- 11. Какие тэги используются для создания таблиц?
- 12. Объясните назначение свойств rowspan и colspan тэга <td>?
- 13. Для чего применяют фреймы?

# Спасибо за внимание